[ACL](https://zhiliao.h3c.com/questions/catesDis/55) [zhiliao\\_vhNCR](https://zhiliao.h3c.com/User/other/23559) 2018-11-25 发表

## 组网及说明

**1 配置需求或说明**

#### **1.1 适用产品系列**

本案例适用于如ICG2000D、ICG3000F系列的路由器。

#### **1.2 配置需求及实现的效果**

路由器G0/0接口连接公网,G0/1接口连接内网,内网网关地址为MSR路由器VLAN1虚接口地址192.16 8.1.1/24,需要实现对内网的终端进行访问控制。使得只有MAC地址为1234-2123-1234的PC可以访问外 网。

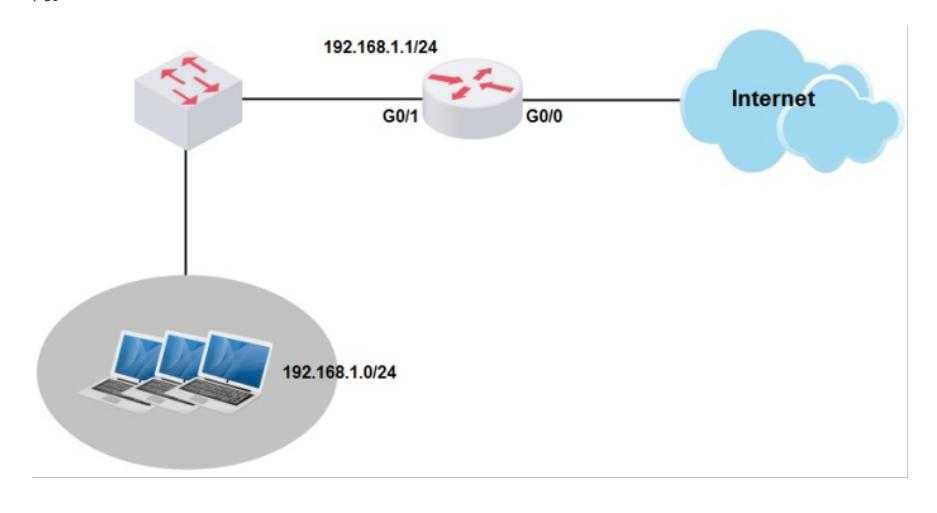

# 配置步骤 **2 配置步骤**

#### **2.1 启用MAC地址过滤功能**

#登陆WEB管理页面(默认情况下,登陆地址为192.168.0.1/23,登陆用户名为admin,登陆密码为admin ), 在导航栏中选择"网络安全 > MAC地址过滤" 单击"启用MAC地址过滤"按钮, 设置过滤动作为"白名单"

 $\sim$ 

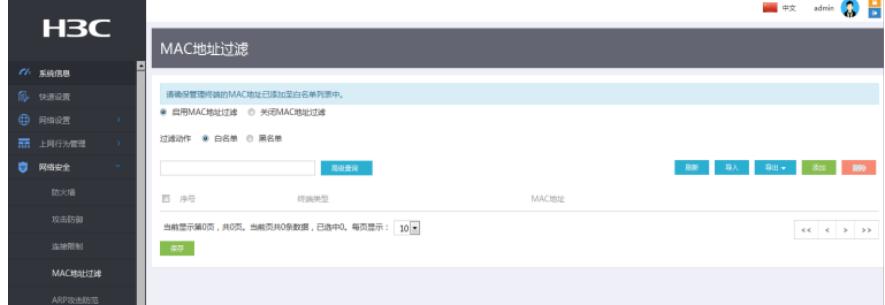

### **2.2 添加MAC地址**

#进入MAC地址过滤页面,点击"添加"按钮 #选择"手动添加"将用户输入的MAC地址添加到MAC地址过滤表中。

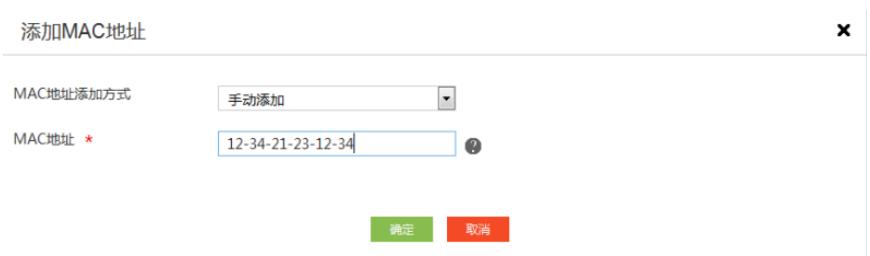

#选择"批量添加"批量的将用户输入的MAC地址添加到MAC地址过滤表中。

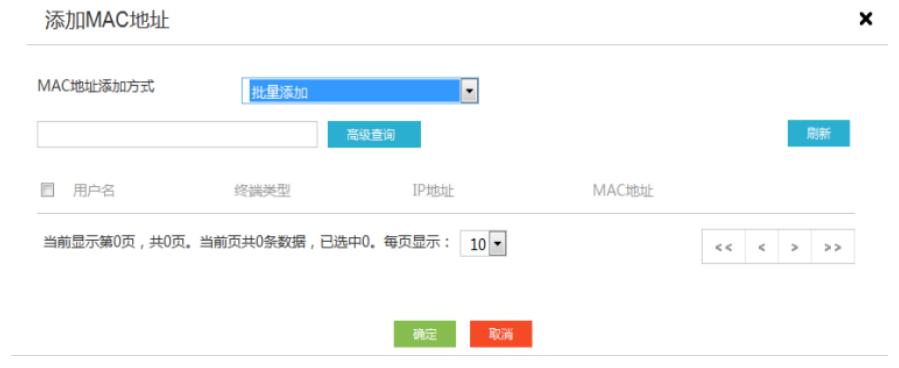

## **2.3 查看结果**

# #查看MAC地址过滤列表中是否有其表项

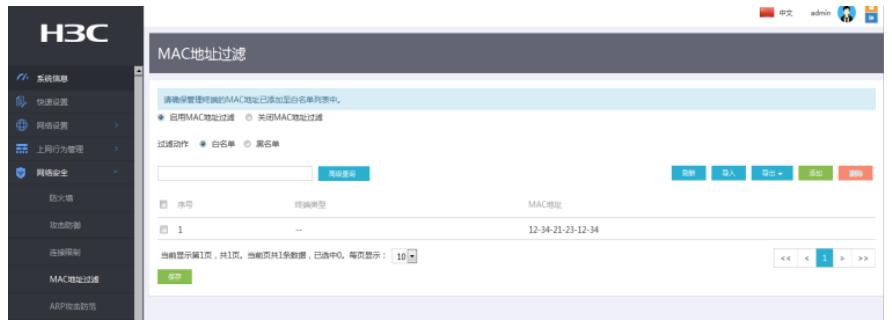

# **2.4 保存配置**

#完成上述设置以后,点击设备web页面右上角"保存",保存配置

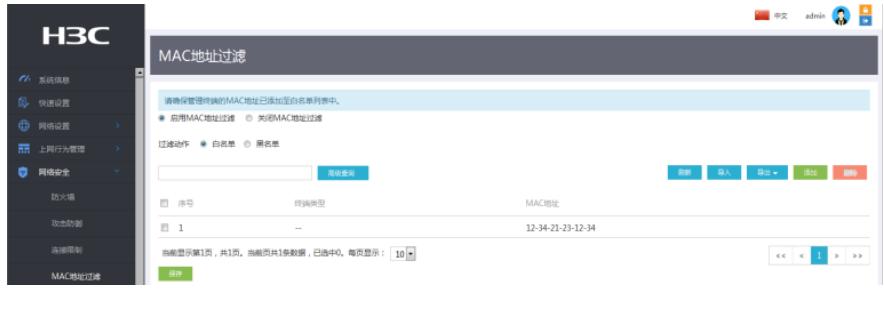

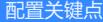